# Basic programming in Bash

# Bash programming

- In the previous tutorial you got to know basic Bash commands
- Bash is also a programming (scripting) language
- More sophisticated execution of commands (upon a condition, several times in a row, etc.) is possible through Bash scripts

# Motivation

- Basic programming is useful as it allows you to automate tasks
- MMseqs2 software suite allows creating tailored computational tools by combining its modules and workflows in Bash scripts

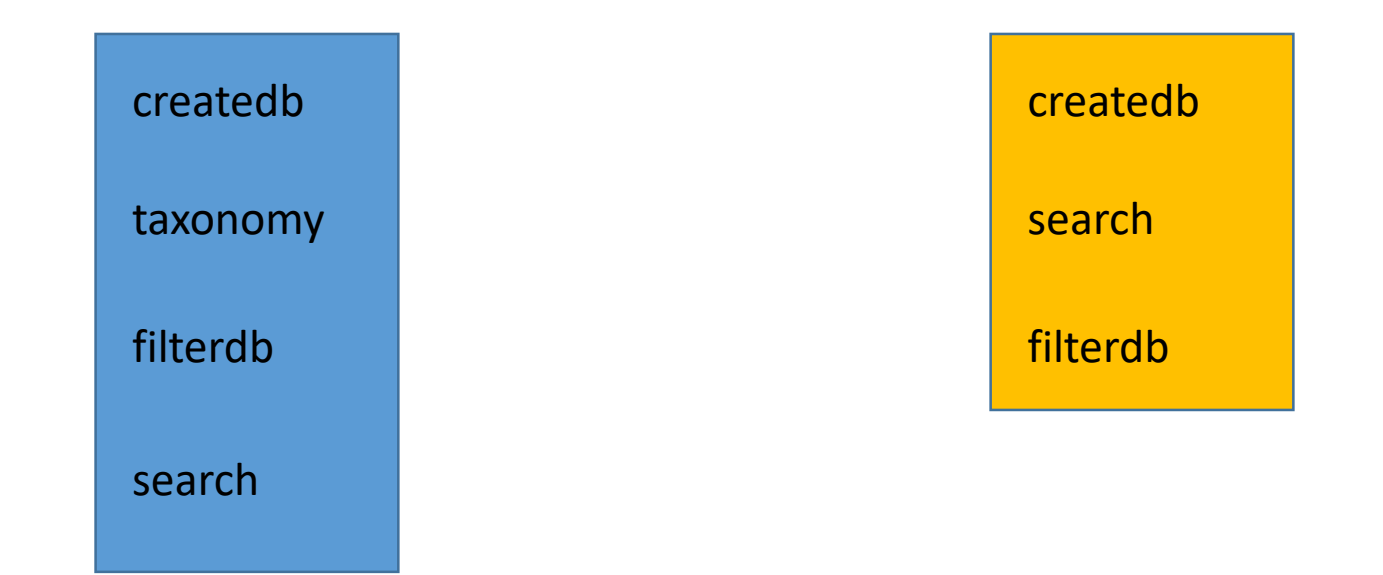

# The script file

- The first line of a Bash script is usually: #!/bin/bash
- This indicates this file is a Bash script
- Lines that start with '#' are comments
- To print something we use 'echo'
- A script is just a text file.
- **Under your home directory, create a directory called "Bash\_scripts"**
- We will create Bash scripts there

# Creating the Hello\_Bash.sh script file

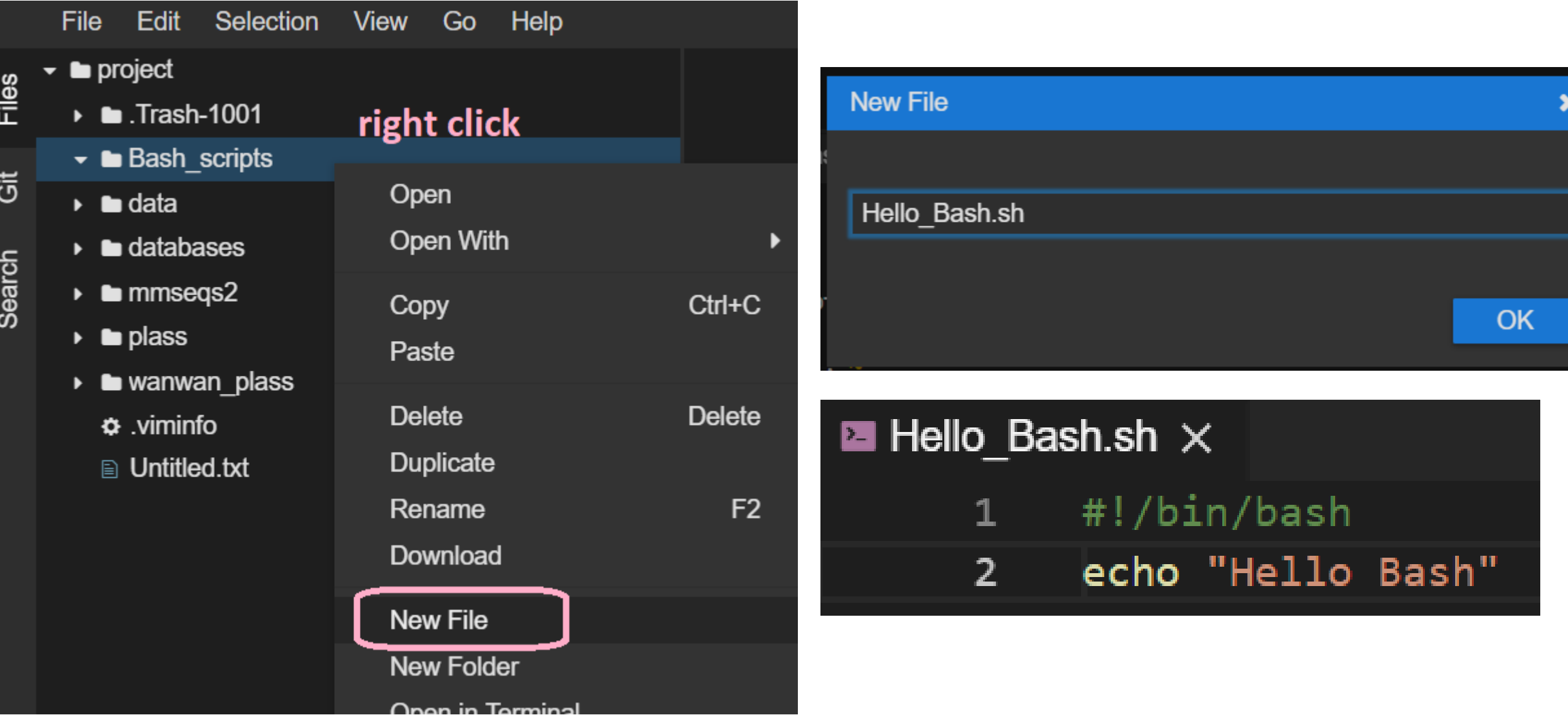

# Running a Bash script

• You need to give your script execution permission: chmod +x ~/Bash scripts/Hello Bash.sh

• Then you can run it from the terminal:

```
13:21:57 :: ~$ chmod +x ~/Bash_scripts/Hello_Bash.sh
13:21:59 :: ~$~/Bash_scripts/Hello_Bash.sh
```
### Hello\_Bash.sh

#### **Create a Hello\_Bash.sh script and run it**

# Bash variables

- A variable stores a value
- There are no variable types in Bash
- Assignment of a value is done with  $" =":$

```
#!/bin/bash
NAME="Eli"
NUMBER OF EYES=3
echo "Hello $NAME, you have $NUMBER OF EYES eyes"
```
• **Modify the Hello\_Bash.sh script to have a variable and run it**

### Arithmetic evaluation

• In order for bash to treat the variable as numeric we need to use brackets:

CORRECT NUMBER OF EYES=\$((NUMBER OF EYES – 1)) echo "Humans usually don't have more than \$CORRECT NUMBER OF EYES eyes"

• **Create a Bash script with a variable AGE and assign it your age. Print the age you will be in one year**

# Conditionals

• If/else structures allow us to execute commands only in certain cases

```
AGE=20if [ "$AGE" -eq 20 ]; then
  echo "Wow, you are exactly 20!"
fi
```
• Comparison operators:

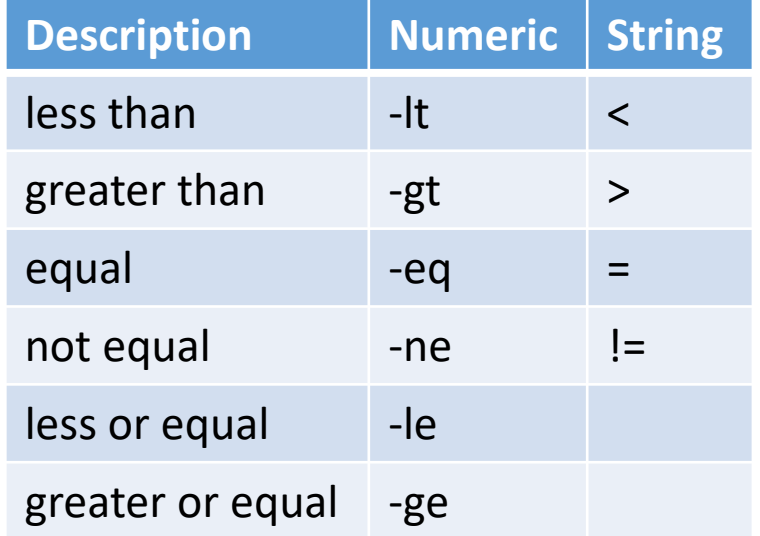

#### Exercise

• This simple Bash script asks the user for their name and says hi:

#!/bin/bash echo "Enter your name and press [ENTER]: " read NAME echo "Hi \$NAME"

• **Create a script that asks for the user's age and serves beer only if the user is at least 18**

# What does this code do?

echo "Enter a directory name and press [ENTER]: " read DIR

- if  $[-d$  " $$DIR"$  ]; then
	- ls "\$DIR"

else

mkdir "\$DIR"

fi

# Repetitive execution of commands

- Often we would like to perform the same thing more than once:
	- Say hello to all students in the class (there 22 of you!)
	- Make a copy of each file in a directory
	- Refine an MMseqs2 clustering…
- Bash loops allow us to do exactly that!

# For loop

#!/bin/bash  $START=1$  $END=22$ for  $((i=$  \$START;  $i$  <= \$END;  $i$  ++  $))$ do echo "\$i. Hi, student!" done

# While loop

# continue from last slide  $i=1$ while [[ \$i -le \$END ]] do echo "\$i. Oh hi there, student!"  $((i = i + 1))$ 

done

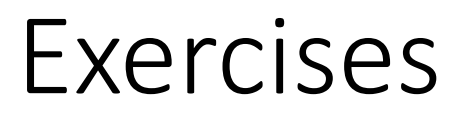

#### **1. Compute the sum of the first 40 natural numbers:**  $1+2+...$

**2. Sum the numbers the user provides you until they provide a negative number**

**Can you tell how many numbers you summed?**

- In the previous tutorial you saw MMseqs2 workflow to assign taxonomic units.
- This workflow is written as a Bash script which calls Bash commands as well as MMseqs2 native CPP modules
- Let's have a look…

INPUT="\$1"

TARGET="\$2"

RESULTS="\$3"

TMP\_PATH="\$4"

```
if [ ! -e "${TMP PATH}/first" ]; then
    "$MMSEQS" search "${INPUT}" "${TARGET}" "${TMP_PATH}/first" 
       "${TMP_PATH}/tmp_hsp1" ${SEARCH1_PAR} \
        || fail "First search died"
fi
if [ ! -e "${TMP PATH}/top1" ]; then
    "$MMSEQS" filterdb "${TMP_PATH}/first" "${TMP_PATH}/top1" --extract-lines 1 \
        || fail "Filterdb died"
```

```
if [ ! -e "${TMP PATH}/aligned" ]; then
    "$MMSEQS" extractalignedregion "${INPUT}" "${TARGET}" "${TMP_PATH}/top1" 
       "${TMP PATH}/aligned" --extract-mode 2 \
```
|| fail "Extractalignedregion failed"

fi

```
if [ ] -e "\S{TMP PATH}/round2" ]; then
```
"\$MMSEQS" search "\${TMP\_PATH}/aligned" "\${TARGET}" "\${TMP\_PATH}/round2" "\${TMP\_PATH}/tmp\_hsp2" \${SEARCH2\_PAR} \

|| fail "Second search died"

fi

# Concat top hit from 1st search with all results from 2nd search

```
if [ ! -e "${TMP PATH}/merged" ]; then
```

```
"$MMSEQS" mergedbs "${TMP_PATH}/top1" "${TMP_PATH}/merged" "${TMP_PATH}/top1" 
   "${TMP~PATH}/round2" \n\
```
|| fail "Mergedbs died"

```
fi
```

```
# Filter out 2<sup>nd</sup> search entries that do not reach the evalue of the top 1 hit
if [ ! -e "\S{TMP PATH}/2b ali" ]; then
```

```
"$MMSEQS" filterdb "${TMP_PATH}/merged" "${TMP_PATH}/2b_ali" --beats-first --
   filter-column 4 --comparison-operator le \backslash
```
|| fail "First filterdb died"

```
fi
```
"\$MMSEQS" lca "\${TARGET}" "\${TMP\_PATH}/2b\_ali" "\${RESULTS}" \${LCA\_PAR} \ || fail "Lca died"

#!/bin/bash echo "Hello Bash"

#!/bin/bash

 $AGE=99$ 

```
AGE_NEXT_YEAR=$((AGE + 1))
```

```
echo "Next year you will be $AGE_NEXT_YEAR"
```
#!/bin/bash

echo "Enter your age and press [ENTER]: " read USER AGE if [ \$USER AGE -ge 18 ]; then

echo "Here is your beer"

fi

#!/bin/bash

START=1

 $END=40$ 

 $SUM=0$ 

```
for ((i=$START; i<=$END; i++)) do
    SUM=$((SUM+i))
```
done

```
echo "The result is $SUM"
```

```
#!/bin/bash
USER_NUMBER=0
NUM_NUMBERS=-1
SUM=0while [[ $USER NUMBER -ge 0 ]]
do
     SUM=$((SUM+USER_NUMBER))
     NUM_NUMBERS=$((NUM_NUMBERS+1))
     echo "Insert a new number [negative number to exit]:"
     read USER_NUMBER
done
```
echo "Final sum is \$SUM and \$NUM NUMBERS numbers were summed"